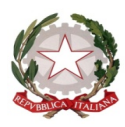

 ISTITUTO COMPRENSIVO - BOSA Viale Giovanni XXIII 08013 BOSA ORIC82800C - Tel. 0785 373218 – Fax 0785 377548 C.F. 93036620917 E. Mail ORIC82800C@ISTRUZIONE.IT PEC: ORIC82800C@PEC.ISTRUZIONE.IT

Circ. n° 31 Bosa, 02 ottobre 2020

A tutto il personale docente TUTTE LE SEDI Al DSGA Agli atti Al sito WEB

## Oggetto: Indicazioni relative all'inserimento delle Programmazioni disciplinari/aree disciplinari sul portale ARGO entro giovedì 15 ottobre 2020.

Si rende opportuno chiarire il percorso da seguire affinché si proceda all'esatto inserimento delle programmazioni su ARGO entro giovedì 15 ottobre 2020 – come indicato nella seduta del collegio dei docenti del 18 settembre 2020.

Si ricorda che la programmazione non deve contenere nessun dato sensibile e nessun riferimento ad alunni con BES né al loro numero, ma solo il percorso di lavoro con obiettivi, capacità, conoscenze, metodologia. La situazione della classe verrà messa a verbale nella prima riunione dei Consigli di classe. A tal fine viene indicato quanto segue:

- Andare su DIDATTICA, selezionare PROGR. DIDATTICA
- Selezionare la scuola (INFANZIA PRIMARIA SECONDARIA DI I GRADO) e cliccare quindi sulla voce AGGIUNGI.

Si apre una schermata in cui in alto compaiono due voci: DETTAGLI e DESTINATARI

Alla voce DETTAGLI operare come di seguito:

- Inserire sia su OGGETTO sia su DESCRIZIONE la disciplina/l'ambito disciplinare e il nome del docente (Es: Inglese – Ins./Prof./Prof.ssa Rossi)
- Inserire la data di pubblicazione
- Inserire la data di inizio programmazione (dal 28 settembre 2020) e di fine (al 12 giugno 2021)
- Alla voce CARTELLA selezionare le cartelle create appositamente per ciascuna sede:
	- a) PROGRAMMAZIONI SCUOLA INFANZIA
	- b) PROGRAMMAZIONI SCUOLA PRIMARIA
	- c) PROGRAMMAZIONI SCUOLA SECONDARIA DI I GRADO

Chiaramente, ciascun docente sceglierà la cartella relativa alla sede/sedi presso le quali si trova a operare, inserendo le programmazioni delle sezioni della

scuola dell'infanzia nella cartella PROGRAMMAZIONI SCUOLA INFANZIA, le programmazioni delle classi della scuola primaria nella cartella PROGRAMMAZIONI SCUOLA PRIMARIA e le programmazioni delle classi della scuola secondaria di I grado nella cartella PROGRAMMAZIONI SCUOLA SECONDARIA DI I GRADO.

Scegliere il file da inserire in formato PDF (si ricorda che il file non deve contenere alcuna descrizione della classe ma solo il percorso di lavoro con obiettivi, capacità, conoscenze, metodologia …).

Alla voce DESTINATARI operare come di seguito:

- FILTRO CLASSI: cliccare su classi singole e quindi cliccare su SCEGLI (sulla destra) e operare la scelta delle classi in cui la programmazione dovrà comparire (nel caso di medesima programmazione per più classi della stessa SEDE si selezioneranno tutte le classi di quella sede. (Es: 2 B – scuola secondaria di I grado BOSA – etc…..)
- FILTRO MATERIE: cliccare su qualsiasi, in caso contrario la programmazione non potrà essere visionata dagli altri docenti della classe e neppure dal coordinatore e non avrebbe senso pubblicare qualcosa che risulti visibile alla sola persona che esegue la pubblicazione.
- Cliccare su SALVA in alto a destra.

Sarà cura del coordinatore di classe elencare le eventuali programmazioni non pubblicate al referente di sede che provvederà a darne comunicazione alla scrivente tramite mail istituzionale.

Sperando di aver esplicitato il percorso da seguire in maniera chiara e precisa, vi saluto cordialmente.

> IL DIRIGENTE SCOLASTICO Prof.ssa Sandra Anna Carta Firma autografa sostituita a mezzo stampa, ai sensi dell'Art.3, comma 2, del D. L.vo n. 39/1993